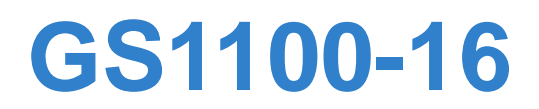

*16-port Unmanaged Gigabit Ethernet Switch*

# **User's Guide**

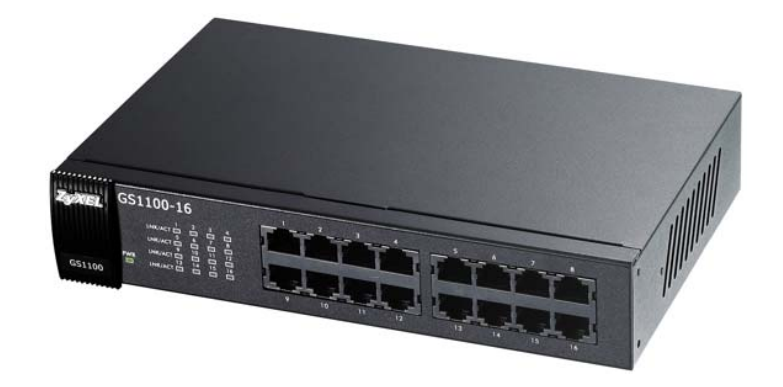

Firmware Version 1.00 Edition 1, 3/2010

ZyXEL

*www.zyxel.com*

**Copyright © 2010 ZyXEL Communications Corporation**

# **About This User's Guide**

### **Intended Audience**

This manual is intended for people who want to configure the Switch using the web configurator.

### **Documentation Feedback**

Send your comments, questions or suggestions to: techwriters@zyxel.com.tw

Thank you!

The Technical Writing Team, ZyXEL Communications Corp., 6 Innovation Road II, Science-Based Industrial Park, Hsinchu, 30099, Taiwan.

### **Need More Help?**

More help is available at www.zyxel.com.

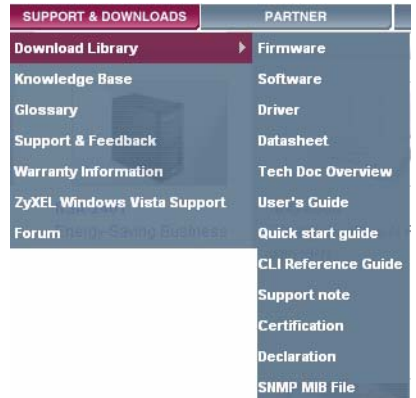

• Download Library

Search for the latest product updates and documentation from this link. Read the Tech Doc Overview to find out how to efficiently use the User Guide, Quick Start Guide and Command Line Interface Reference Guide in order to better understand how to use your product.

• Knowledge Base

If you have a specific question about your product, the answer may be here. This is a collection of answers to previously asked questions about ZyXEL products.

• Forum

This contains discussions on ZyXEL products. Learn from others who use ZyXEL products and share your experiences as well.

### **Customer Support**

Should problems arise that cannot be solved by the methods listed above, you should contact your vendor. If you cannot contact your vendor, then contact a ZyXEL office for the region in which you bought the device.

See http://www.zyxel.com/web/contact\_us.php for contact information. Please have the following information ready when you contact an office.

- Product model and serial number.
- Warranty Information.
- Date that you received your device.
- Brief description of the problem and the steps you took to solve it.

# **Document Conventions**

### **Warnings and Notes**

These are how warnings and notes are shown in this User's Guide.

### <span id="page-4-0"></span>**Warnings tell you about things that could harm you or your device.**

Note: Notes tell you other important information (for example, other things you may need to configure or helpful tips) or recommendations.

### **Syntax Conventions**

- The GS1100-16 may be referred to as the "Switch", the "device", the "system" or the "product" in this User's Guide. Differentiation is made where needed.
- Product labels, screen names, field labels and field choices are all in **bold** font.
- A key stroke is denoted by square brackets and uppercase text, for example, [ENTER] means the "enter" or "return" key on your keyboard.
- "Enter" means for you to type one or more characters and then press the [ENTER] key. "Select" or "choose" means for you to use one of the predefined choices.
- A right angle bracket ( > ) within a screen name denotes a mouse click. For example, **Maintenance > Log > Log Setting** means you first click **Maintenance** in the navigation panel, then the **Log** sub menu and finally the **Log Setting** tab to get to that screen.
- Units of measurement may denote the "metric" value or the "scientific" value. For example, "k" for kilo may denote "1000" or "1024", "M" for mega may denote "1000000" or "1048576" and so on.
- "e.g.," is a shorthand for "for instance", and "i.e.," means "that is" or "in other words".

### **Icons Used in Figures**

Figures in this User's Guide may use the following generic icons. The Switch icon is not an exact representation of your device.

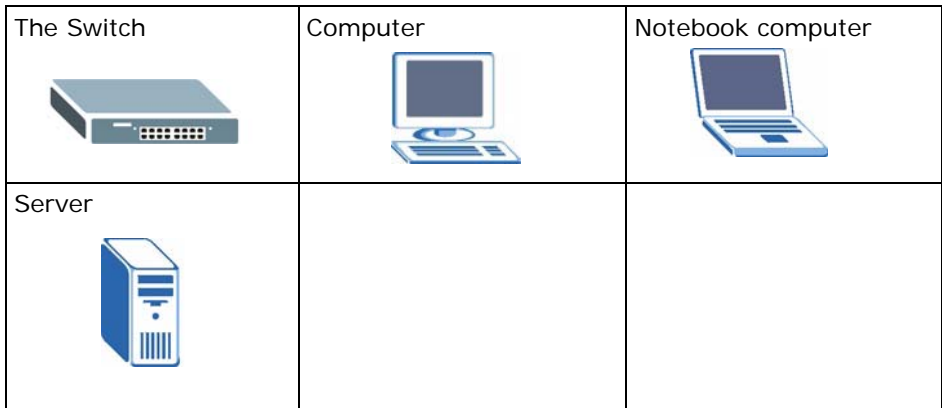

# <span id="page-6-0"></span>**Safety Warnings**

- Do NOT use this product near water, for example, in a wet basement or near a swimming pool.
- Do NOT expose your device to dampness, dust or corrosive liquids.
- Do NOT store things on the device.
- Do NOT install, use, or service this device during a thunderstorm. There is a remote risk of electric shock from lightning.
- Do not obstruct the device ventillation slots as insufficient airflow may harm your device.
- Connect ONLY suitable accessories to the device.
- Do NOT open the device or unit. Opening or removing covers can expose you to dangerous high voltage points or other risks. ONLY qualified service personnel should service or disassemble this device. Please contact your vendor for further information.
- Make sure to connect the cables to the correct ports.
- Place connecting cables carefully so that no one will step on them or stumble over them.
- Always disconnect all cables from this device before servicing or disassembling.
- Use ONLY an appropriate power adaptor or cord for your device. Connect it to the right supply voltage (for example, 110V AC in North America or 230V AC in Europe).
- Use ONLY power wires of the appropriate wire gauge for your device. Connect it to a power supply of the correct voltage.
- Do NOT allow anything to rest on the power adaptor or cord and do NOT place the product where anyone can walk on the power adaptor or cord.
- Do NOT use the device if the power adaptor or cord is damaged as it might cause electrocution.
- If the power adaptor or cord is damaged, remove it from the device and the power source.
- Do NOT attempt to repair the power adaptor or cord. Contact your local vendor to order a new one.
- Fuse Warning! Replace a fuse only with a fuse of the same type and rating.

Your product is marked with this symbol, which is known as the WEEE mark. WEEE stands for Waste Electronics and Electrical Equipment. It means that used electrical and electronic products should not be mixed with general waste. Used electrical and electronic equipment should be treated separately.

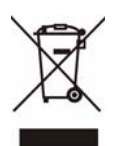

# **Table of Contents**

<span id="page-8-0"></span>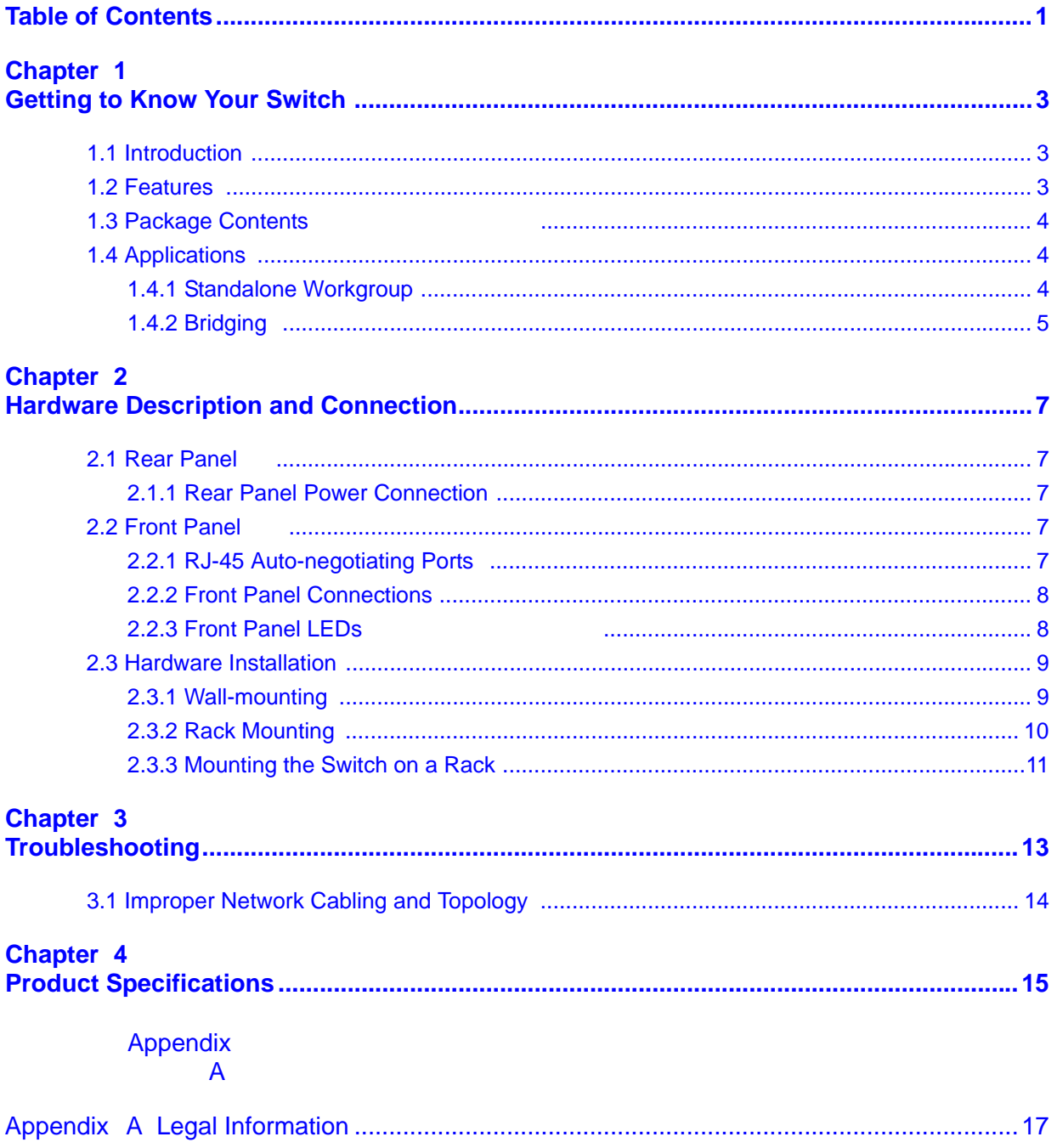

<span id="page-10-0"></span>**CHAPTER 1** 

# <span id="page-10-1"></span>**Getting to Know Your Switch**

# <span id="page-10-2"></span>**1.1 Introduction**

This chapter describes the key features, benefits and applications of your Switch.

<span id="page-10-4"></span>The Switch is a 10/100/1000 Mbps Gigabit multi-port switch that can be used to build high-performance switched workgroup networks. The Switch is a store-andforward device that offers low latency for high-speed networking. The Switch is designed for workgroups, departments or backbone computing environments for SME (small, medium enterprise) businesses.

#### **Figure 1** Front Panel

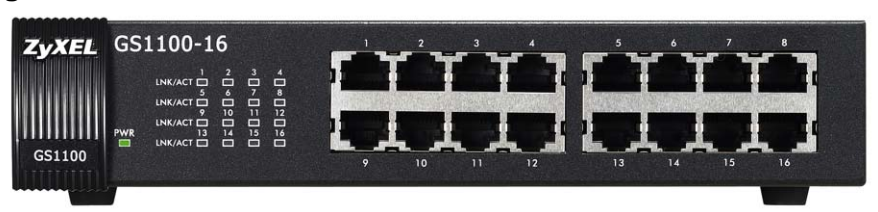

The Switch has a built-in algorithm that automatically assigns priority to received packets. It can operate in low power idle mode in compliance with draft IEEE 802.3az Energy Efficient Ethernet (EEE).

# <span id="page-10-3"></span>**1.2 Features**

The following are the essential features of the Switch.

- Conforms to IEEE 802.3, 802.3u, 802.3ab and 802.3x standards.
- Auto-negotiating 10/100/1000 Mbps Ethernet RJ-45 ports.
- Auto-sensing crossover for all 10/100/1000 Mbps Ethernet RJ-45 ports.
- Supports N-Way protocol for speed (10/100/1000 Mbps) and duplex mode (Half/Full) auto-detection
- Supports store-and-forward switching.
- Supports automatic address learning.
- Full wire speed forwarding rate.
- Embedded 8K MAC address table providing 8000 MAC addresses entries.

<span id="page-11-4"></span>Refer to [Chapter 4 on page 15](#page-22-2) for the product specifications.

# <span id="page-11-0"></span>**1.3 Package Contents**

Compare the contents of your Switch package with the checklist below. If any item is missing or damaged, please contact your local dealer.

- An Ethernet switch
- Power cord
- <span id="page-11-3"></span>• This User's Guide

# <span id="page-11-1"></span>**1.4 Applications**

<span id="page-11-5"></span>This section provides two network topology examples in which the Switch is used.

## <span id="page-11-2"></span>**1.4.1 Standalone Workgroup**

In this application, the Switch is an ideal solution for small networks where rapid growth can be expected in the near future.

The Switch can be used standalone for a group of heavy traffic users. You can connect computers directly to the Switch's port or connect other switches to the Switch.

In this example, all computers can share high-speed applications on the server. To expand the network, simply add more networking devices such as switches, routers, computers, print servers etc.

#### **Figure 2** Standalone Workgroup Example

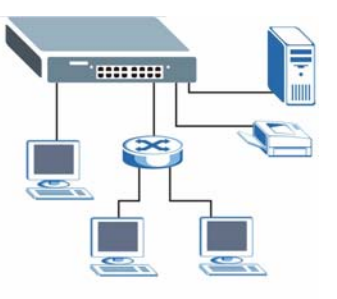

# <span id="page-12-0"></span>**1.4.2 Bridging**

<span id="page-12-1"></span>With its large address table and high performance, the Switch is an ideal solution for department networks to connect to the corporate backbone or for connecting network segments.

The following figure depicts a typical segment bridge application of the Switch in an enterprise environment. The two networks (**RD** and **Sales**), the standalone server and the computers can all communicate with each other and share all network resources.

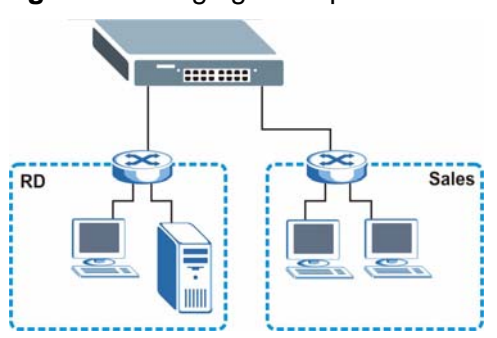

**Figure 3** Bridging Example

<span id="page-14-1"></span><span id="page-14-0"></span>**CHAPTER 2** 

# <span id="page-14-8"></span>**Hardware Description and Connection**

# <span id="page-14-2"></span>**2.1 Rear Panel**

The three-pronged power receptacle is located on the rear panel of the Switch. Refer to the [Appendix on page 15](#page-22-2) for power specification.

#### **Figure 4** Rear Panel

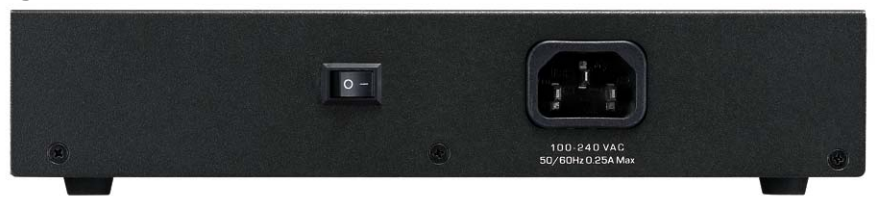

## <span id="page-14-3"></span>**2.1.1 Rear Panel Power Connection**

<span id="page-14-9"></span>Connect one end of the supplied power cord to the power receptacle on the back of the Switch and the other end to the appropriate power source. Use the ON/OFF switch to have the Switch power on or off.

# <span id="page-14-4"></span>**2.2 Front Panel**

<span id="page-14-7"></span><span id="page-14-6"></span>The front panel of the Switch includes the auto-negotiating 10 Base-T/100 Base-TX/1000 Base-T RJ-45 ports and the LEDs.

## <span id="page-14-5"></span>**2.2.1 RJ-45 Auto-negotiating Ports**

The 10 Base-T/100 Base-TX/1000 Base-T RJ-45 ports are auto-negotiating and auto-crossover.

An auto-negotiating port can detect and adjust to the optimum Ethernet speed (10/100/1000 Mpbs) and duplex mode (full duplex or half duplex) of the connected device.

<span id="page-15-2"></span>An auto-crossover (auto-MDI/MDI-X) port automatically works with a straightthrough or crossover Ethernet cable.

## <span id="page-15-0"></span>**2.2.2 Front Panel Connections**

You can use unshielded twisted pair (UTP) or shielded twisted-pair (STP) Ethernet cables for RJ-45 ports. The following table describes the types of network cable used for the different connection speeds. .

<span id="page-15-6"></span>**Table 1** Network Cable Types

| <b>SPEED</b> | <b>NETWORK CABLE TYPE</b>  |
|--------------|----------------------------|
| 10 Mbps      | Category 3, 4 or 5 UTP/STP |
| 100 Mbps     | Category 5 UTP/STP         |
| 1000 Mbps    | Category 5e, 6 UTP/STP     |

<span id="page-15-5"></span><span id="page-15-4"></span>You can use either crossover or straight-through cables for all the ports.

## <span id="page-15-1"></span>**2.2.3 Front Panel LEDs**

The LED Indicators give real-time information about the status of the Switch. The following table provides descriptions of the LEDs.

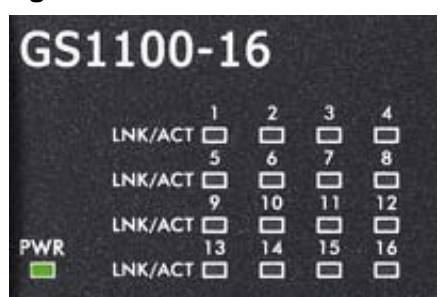

**Figure 5** Front Panel LEDs

The following table describes the LEDs.

#### **Table 2** The Front Panel LED Descriptions

<span id="page-15-3"></span>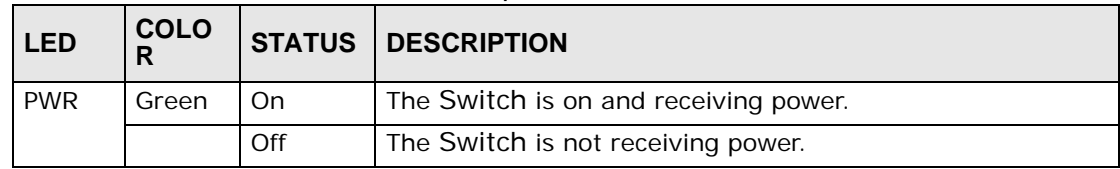

<span id="page-16-2"></span>

| <b>LED</b>   | <b>COLO</b><br>R | <b>STATUS</b>   | <b>DESCRIPTION</b>                                |
|--------------|------------------|-----------------|---------------------------------------------------|
| LINK/<br>ACT | Green            | On.             | The port is connected to an Ethernet network.     |
|              |                  | <b>Blinking</b> | The port is receiving or transmitting data.       |
|              |                  | Off             | The port is not connected to an Ethernet network. |

**Table 2** The Front Panel LED Descriptions

# <span id="page-16-0"></span>**2.3 Hardware Installation**

You can place the Switch directly on top of your desk. Take note of the following:

- The Switch should have a minimum 25 mm space around it for ventilation.
- The Switch should be placed in a desk that has a level surface and that is able to support the weight of the Switch.

To start using it, simply connect the power cables and turn on the Switch.

<span id="page-16-3"></span>Note: The Switch is a desktop device, but it is also rackmountable and wallmountable. Ask an authorized technician to attach the Switch to the rack/ wall.

## <span id="page-16-1"></span>**2.3.1 Wall-mounting**

Do the following to attach your Switch to a wall.

**1** Screw the two screws provided with your Switch into the wall 150 mm apart (see the figure in step 2). Use screws with 6 mm  $\sim$  8 mm (0.24"  $\sim$  0.31") wide heads. Do not screw the screws all the way in to the wall; leave a small gap between the head of the screw and the wall.

The gap must be big enough for the screw heads to slide into the screw slots and the connection cables to run down the back of the Switch.

Note: Make sure the screws are securely fixed to the wall and strong enough to hold the weight of the Switch with the connection cables.

**2** Align the holes on the back of the Switch with the screws on the wall. Hang the Switch on the screws.

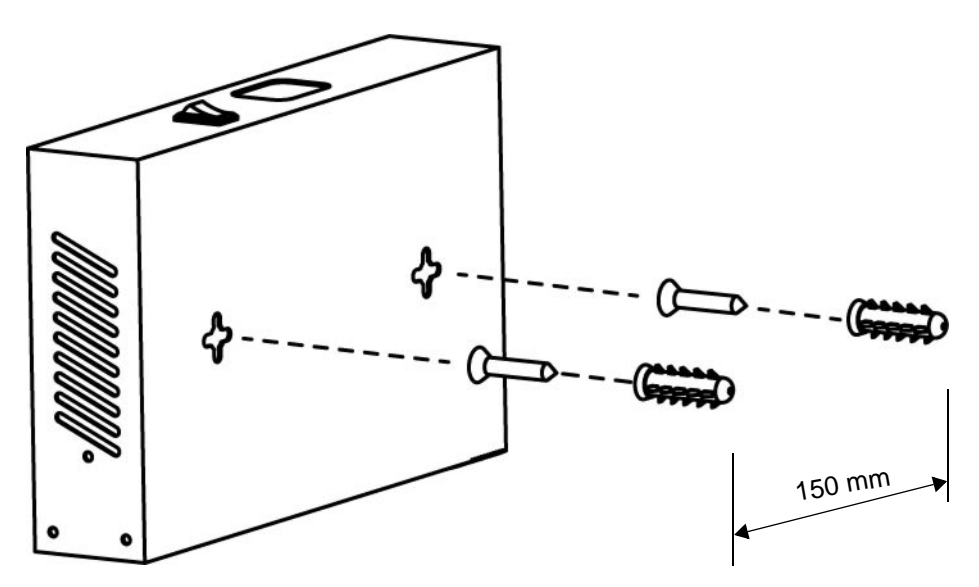

**The Switch should be wall-mounted horizontally. The Switch's side panels with ventilation slots should not be facing up or down as this position is less safe.**

## **2.3.2 Rack Mounting**

### <span id="page-17-2"></span>**Attaching the Mounting Brackets to the Switch**

<span id="page-17-0"></span>**1** Position a mounting bracket on one side of the Switch, lining up the four screw holes on the bracket with the screw holes on the side of the Switch.

**Figure 6** Attaching the Mounting Brackets

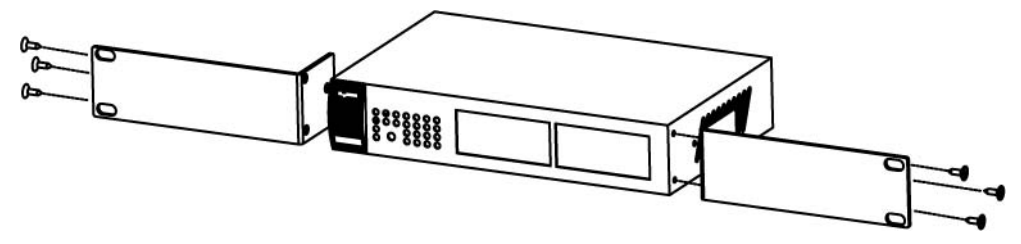

- <span id="page-17-1"></span>**2** Using a #2 Philips screwdriver, install the M3 flat head screws through the mounting bracket holes into the Switch.
- **3** Repeat steps [1](#page-17-0) and [2](#page-17-1) to install the second mounting bracket on the other side of the Switch.
- **4** You may now mount the Switch on a rack. Proceed to the next section.

# <span id="page-18-0"></span>**2.3.3 Mounting the Switch on a Rack**

<span id="page-18-1"></span>**1** Position a mounting bracket (that is already attached to the Switch) on one side of the rack, lining up the two screw holes on the bracket with the screw holes on the side of the rack.

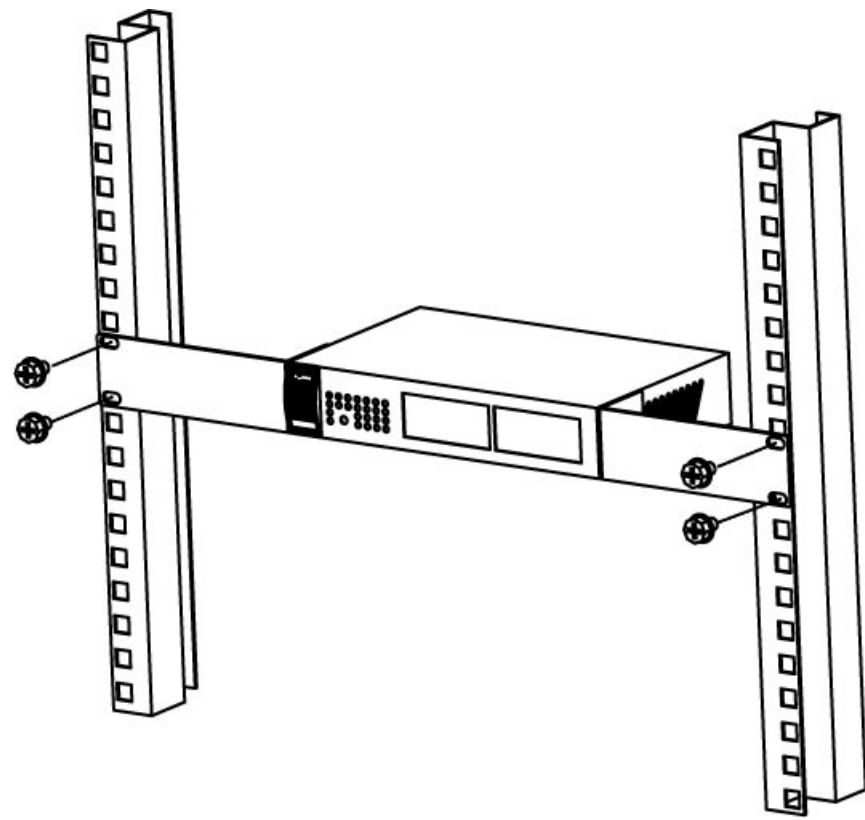

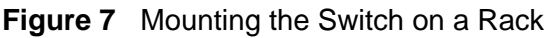

- <span id="page-18-2"></span>**2** Using a #2 Philips screwdriver, install the M5 flat head screws through the mounting bracket holes into the rack.
- **3** Repeat steps [1](#page-18-1) and [2](#page-18-2) to attach the second mounting bracket on the other side of the rack.

<span id="page-20-1"></span><span id="page-20-0"></span>**CHAPTER 3** 

# **Troubleshooting**

This section describes common problems you may encounter with the Switch and possible solutions.

Troubleshoot the Switch using the LEDs to detect problems.

The PWR LED on the front panel does not light up.

- Check the connections from your Switch to the power source. Make sure you are using the supplied power cord and that you are using an appropriate power source. Refer to the product specifications.
- Make sure the power source is turned on and that the Switch is receiving sufficient power.
- If these steps fail to correct the problem, contact your local distributor for assistance.

The **LINK/ACT** LED does not light up when a device is connected.

- Verify that the attached device(s) is turned on and properly connected to your Switch.
- Make sure the network adapters are working on the attached devices.
- Verify that proper network cable type is used and its length does not exceed 100 meters. For more information on network cable types, see [Section 3.1 on page](#page-21-0)  [14.](#page-21-0)

# <span id="page-21-0"></span>**3.1 Improper Network Cabling and Topology**

Improper network cabling or topology setup is a common cause of poor network performance or even network failure.

<span id="page-21-5"></span><span id="page-21-4"></span><span id="page-21-3"></span><span id="page-21-2"></span><span id="page-21-1"></span>

| <b>PROBLEM</b>                                                 | <b>CORRECTIVE ACTION</b>                                                                                                    |
|----------------------------------------------------------------|----------------------------------------------------------------------------------------------------|
| Faulty cables                                                  | Using faulty network cables may affect data rates and have an impact on<br>your network performance. Replace with new standard network cables.                                                                                                    |
| Non-<br>standard<br>network<br>cables                          | Non-standard cables may increase the number of network collisions and<br>cause other network problems that affect your network performance.<br>Refer to Section 2.2.2 on page 8 for more information on network cable<br>types.                        |
| Cabling<br>Length                                              | If you use longer cables than are needed, transmission quality may be<br>affected.                                                                                                    |
|                                                                | The network cables should not be longer than the limit of 100 meters.                                                                                                    |
| Too many<br>hubs<br>between the<br>computers in<br>the network | Too many hubs (or repeaters) between the connected computers in the<br>network may increase the number of network collision or other network<br>problems. Remove unnecessary hubs from the network.                                                    |
| A loop in the<br>data path                                     | A data path loop forms when there is more than one path or route<br>between two networked computers. This results in broadcast storms that<br>will severely affect your network performance. Make sure there are no<br>loops in your network topology. |

**Figure 8** Troubleshooting Improper Network Cabling and Topology

<span id="page-22-1"></span><span id="page-22-0"></span>**CHAPTER 4** 

# <span id="page-22-3"></span><span id="page-22-2"></span>**Product Specifications**

These are the product specifications.

#### **Table 3** Product Specifications

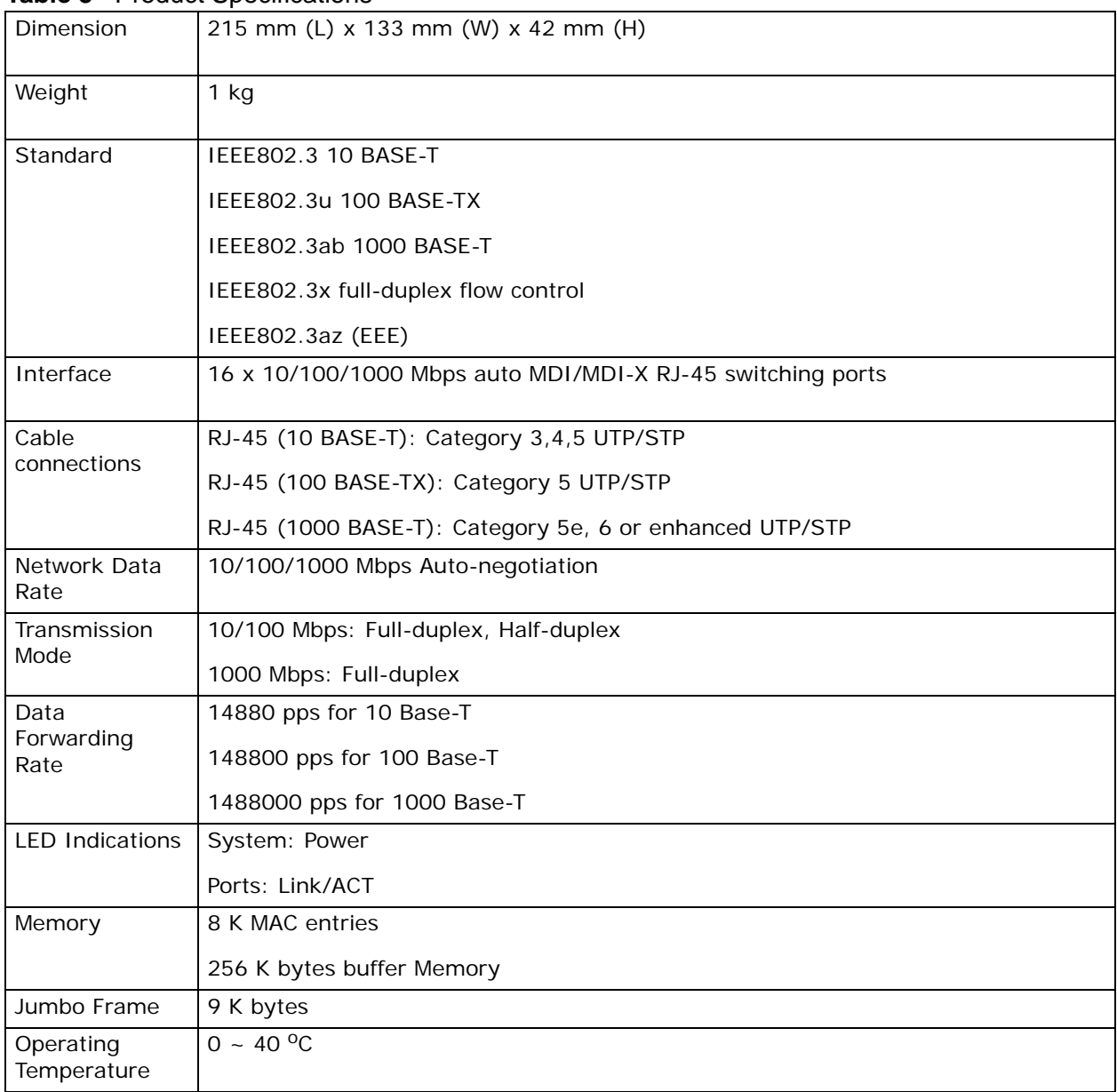

#### **Table 3** Product Specifications

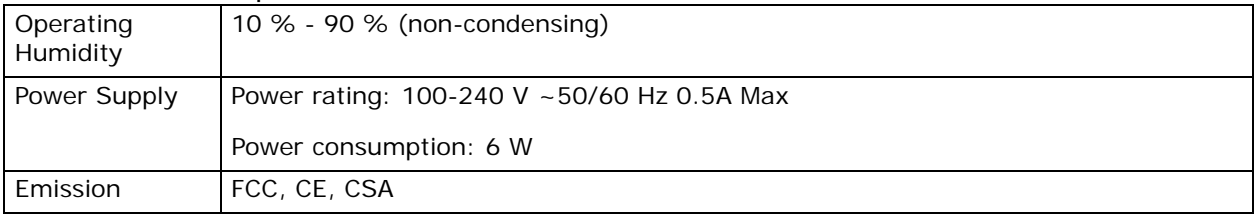

<span id="page-24-0"></span>**APPENDIX A** 

# <span id="page-24-3"></span>**Legal Information**

# <span id="page-24-1"></span>**Copyright**

Copyright © 2010 by ZyXEL Communications Corporation.

The contents of this publication may not be reproduced in any part or as a whole, transcribed, stored in a retrieval system, translated into any language, or transmitted in any form or by any means, electronic, mechanical, magnetic, optical, chemical, photocopying, manual, or otherwise, without the prior written permission of ZyXEL Communications Corporation.

Published by ZyXEL Communications Corporation. All rights reserved.

#### <span id="page-24-4"></span>**Disclaimer**

ZyXEL does not assume any liability arising out of the application or use of any products, or software described herein. Neither does it convey any license under its patent rights nor the patent rights of others. ZyXEL further reserves the right to make changes in any products described herein without notice. This publication is subject to change without notice.

#### <span id="page-24-6"></span>**Trademarks**

ZyNOS (ZyXEL Network Operating System) is a registered trademark of ZyXEL Communications, Inc. Other trademarks mentioned in this publication are used for identification purposes only and may be properties of their respective owners.

## <span id="page-24-2"></span>**Certifications**

### <span id="page-24-5"></span>**Federal Communications Commission (FCC) Interference Statement**

This device complies with Part 15 of FCC rules. Operation is subject to the following two conditions:

• This device may not cause harmful interference.

• This device must accept any interference received, including interference that may cause undesired operations.

### **FCC Warning**

This device has been tested and found to comply with the limits for a Class A digital switch, pursuant to Part 15 of the FCC Rules. These limits are designed to provide reasonable protection against harmful interference in a commercial environment. This device generates, uses, and can radiate radio frequency energy and, if not installed and used in accordance with the instruction manual, may cause harmful interference to radio communications. Operation of this device in a residential area is likely to cause harmful interference in which case the user will be required to correct the interference at his own expense.

### **CE Mark Warning:**

This is a class A product. In a domestic environment this product may cause radio interference in which case the user may be required to take adequate measures.

### <span id="page-25-0"></span>**Notices**

Changes or modifications not expressly approved by the party responsible for compliance could void the user's authority to operate the equipment.

### <span id="page-25-1"></span>**Viewing Certifications**

- **1** Go to http://www.zyxel.com.
- **2** Select your product on the ZyXEL home page to go to that product's page.
- **3** Select the certification you wish to view from this page.

## <span id="page-25-2"></span>**ZyXEL Limited Warranty**

ZyXEL warrants to the original end user (purchaser) that this product is free from any defects in materials or workmanship for a period of up to two years from the date of purchase. During the warranty period, and upon proof of purchase, should the product have indications of failure due to faulty workmanship and/or materials, ZyXEL will, at its discretion, repair or replace the defective products or components without charge for either parts or labor, and to whatever extent it shall deem necessary to restore the product or components to proper operating condition. Any replacement will consist of a new or re-manufactured functionally equivalent product of equal or higher value, and will be solely at the discretion of ZyXEL. This warranty shall not apply if the product has been modified, misused,

tampered with, damaged by an act of God, or subjected to abnormal working conditions.

### <span id="page-26-1"></span>**Note**

Repair or replacement, as provided under this warranty, is the exclusive remedy of the purchaser. This warranty is in lieu of all other warranties, express or implied, including any implied warranty of merchantability or fitness for a particular use or purpose. ZyXEL shall in no event be held liable for indirect or consequential damages of any kind to the purchaser.

To obtain the services of this warranty, contact your vendor. You may also refer to the warranty policy for the region in which you bought the device at http:// www.zyxel.com/web/support\_warranty\_info.php.

### <span id="page-26-0"></span>**Registration**

Register your product online to receive e-mail notices of firmware upgrades and information at www.zyxel.com for global products, or at www.us.zyxel.com for North American products.

# **Index**

## **Numerics**

10/100/1000 Mbps **[3](#page-10-4)**

## **A**

Applications **[4](#page-11-3)** Segment Bridge **[5](#page-12-1)** auto-negotiating ports **[7](#page-14-6)**

# **C**

Cabling Length **[14](#page-21-1)** certifications **[17](#page-24-2)** notices **[18](#page-25-0)** viewing **[18](#page-25-1)** copyright **[17](#page-24-3)**

# **D**

Data path loop **[14](#page-21-2)** disclaimer **[17](#page-24-4)**

## **F**

Faulty cables **[14](#page-21-3)** FCC interference statement **[17](#page-24-5)** Front Panel **[7](#page-14-7)** Front Panel Connections **[8](#page-15-2)**

## **L**

LED Descriptions

LK/ACT **[9](#page-16-2)** PWR **[8](#page-15-3)**

### **M**

mounting brackets **[10](#page-17-2)**

## **N**

network cable crossover **[8](#page-15-4)** straight-through **[8](#page-15-5)** Network Cable Types **[8](#page-15-6)** Non-standard network cables **[14](#page-21-4)**

## **P**

Package Contents **[4](#page-11-4)** product registration **[19](#page-26-0)** Product specification **[15](#page-22-3)**

### **R**

Rear Panel **[7](#page-14-8)** Rear Panel Power Connection **[7](#page-14-9)** registration product **[19](#page-26-0)**

### **S**

safety warnings **[7](#page-6-0)** Standalone Workgroup **[4](#page-11-5)** syntax conventions **[5](#page-4-0)**

# **T**

trademarks **[17](#page-24-6)** Troubleshooting Improper Network Cabling and Topology **[14](#page-21-5)**

### **W**

wall-mounting **[9](#page-16-3)** warranty **[18](#page-25-2)** note **[19](#page-26-1)**